## **BAB I PENDAHULUAN (IDE Delphi dan OOP)**

Delphi adalah suatu program berbasis bahasa Pascal yang berjalan dalam lingkungan Windows. Delphi telah memanfaatkan suatu teknik pemrograman yang disebut RAD yang telah membuat pemrograman menjadi lebih mudah. Delphi adalah suatu bahasa pemrograman yang telah memanfaatkan metode pemrograman Object Oriented Programming (OOP).

Lingkungan kerja Borland Delphi dapat dilihat pada gambar di bawah ini.<br>Filosofia Barbarata

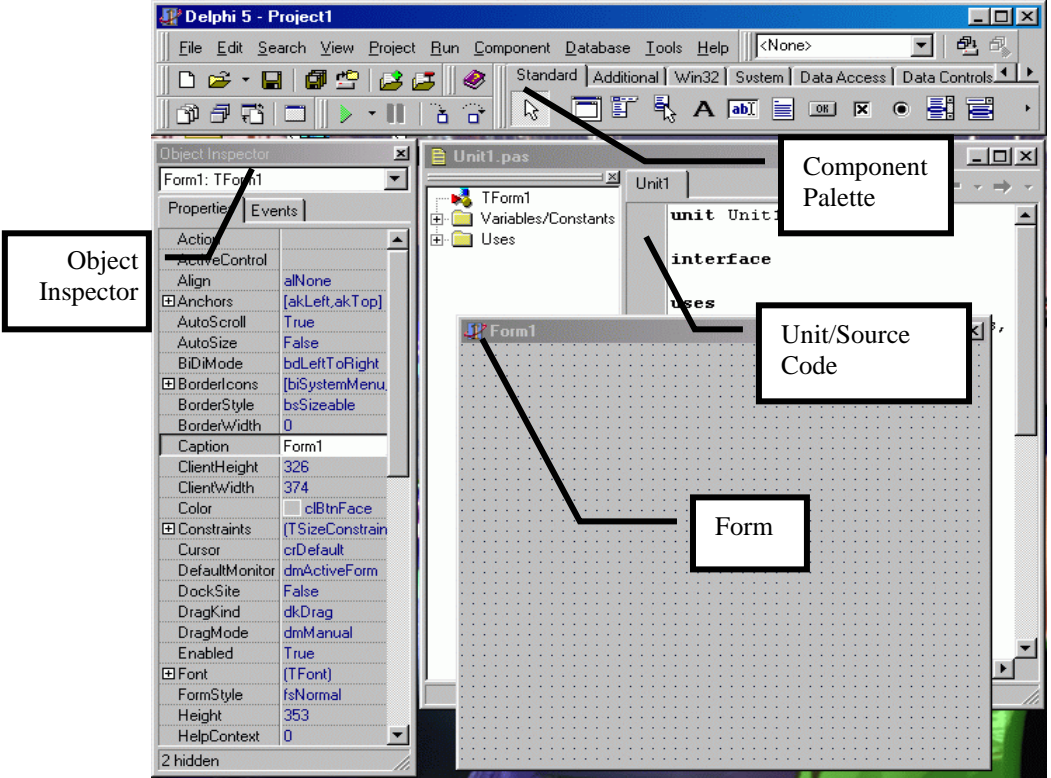

Fungsi dari elemen-elemen di atas adalah :

- Object Inspector : suatu window yang berguna untuk mengatur suatu object baik properti, events dan method.
- Form : Digunakan sebagai layar/window yang digunakan sebagai lembar kerja kita. Di form-lah semua komponen seperti tombol dan komponen lainnya disimpan.
- Window Unit/Source Code : Window/layar yang berisi perintah-perintah yang akan dieksekusi oleh komputer. Di layar inilah kita mengisikan program-program.
- Component Palette : Layar yang berisikan komponen-komponen yang dipakai dipakai dalam program kita.

## **Pengantar Object Oriented Programming (OOP)**

Perbedaan konsep pemrograman berbasis objek dengan konsep pemrograman biasa adalah sebagai berikut :

- 1. Dalam pemrograman biasa, suatu benda hanya memiliki properti (ciri) yang membentuk dirinya. Contoh : Objek manusia memiliki nama, tinggi, berat, warna kulit dan lain-lain.
- 2. Dalam pemrograman berorientasi objek, suatu benda tidak hanya memiliki properti (ciri) tetapi juga memiliki method dan event.

Contoh: Objek manusia tidak hanya memiliki *properti* nama, tinggi, berat, warna kulit tetapi juga mempunyai metode / langkah yang dapat dikerjakan dan juga event (suatu kejadian yang bisa terjadi pada objek).

¾ *Event* dapat berupa : Event ketika lapar, ketika haus, ketika ngantuk dan lain-lain.

¾ *Method* dapat berupa : Makan, minum, tidur.

Suatu method bisa saja dipanggil ketika suatu event terjadi. Contoh ketika manusia lapar, maka dia akan melakukan method makan.

Contoh nyata dalam pemrograman adalah sebagai berikut : Misalkan program yang kita buat memiliki sebuah form dan sebuah tombol. Kita dapat memberikan suatu perintah ke masing-masing event dari kedua objek tersebut. Misalkan ketika form diklik, maka warna dari form berganti menjadi merah, dan ketika tombol ditekan maka program akan ditutup.

Untuk membuat program tersebut maka lakukan langkah-langkah sebagai berikut :

- 1. Buat suatu aplikasi baru dengan mengklik menu *File New Application*. Sehingga akan muncul suatu form kosong yang akan kita beri program.
- 2. Kemudian tempatkan komponen (objek) Button yang ada pada Component Palette Standar ke form. Caranya : Klik Button kemudian geserkan kursor ke form dan kemudian klik ditempat yang diinginkan. Lihat gambar di bawah ini.

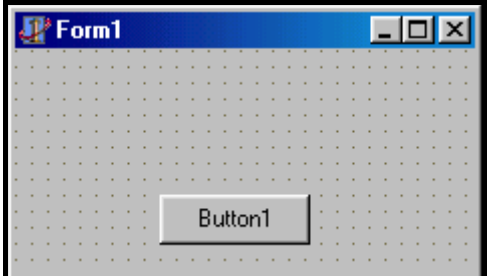

3. Sekarang klik form kemudian klik tab event di window *object inspector* dan pilih tab Event **onclick**. Double klik event tersebut. Maka akan muncul suatu procedure/*method* kosong yang harus diisi sesuai keinginan. Contoh di bawah ini akan mengganti warna (properti color) dari Form1 menjadi warna merah.

Isilah programnya sebagai berikut :

**procedure TForm1.FormClick(Sender: TObject); begin Form1.Color:=clred;** 

**end;** 

Keterangan program :

- Tanda titik (.) adalah tanda pemisah antara objek dengan propertinya.
- Setiap akhir dari perintah harus diberi perintah titik koma (;)
- Pengisian nilai ke suatu variabel atau properti menggunakan simbol titik dua sama dengan  $(:=).$
- 4. Sekarang klik objek tombol kemudian klik tab event pada object inspector dan pilih event onclick. Double klik atau tulis nama fungsi yang akan digunakan sebagai method yang akan dikerjakan ketika tombol diklik. Kemudian tulis perintah untuk menutup form sebagai berikut :

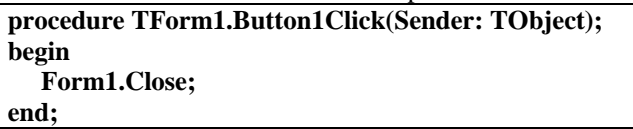

5. Tekan tombol F9 atau menu *Run* – *Run* atau tekan tombol untuk menjalankan program.